# **SISTEM PENDUKUNG KEPUTUSAN PEMBELIAN PERANGKAT KOMPUTER DENGAN METODE TOPSIS (Studi Kasus: CV. Triad)**

**Bunga Annete Benning1) , Indah Fitri Astuti2) , Dyna Marisa Khairina3)**

1,2,3) Program Studi Ilmu Komputer, FMIPA Universitas Mulawarman annete.benning@gmail.com<sup>1)</sup>, indahfitriastuti@yahoo.com<sup>2)</sup>, dyna.ilkom@gmail.com<sup>3)</sup>

# **ABSTRAK**

Teknologi informasi dan komputer saat ini sangat berperan penting dalam kehidupan masyarakat, baik di negara maju maupun di negara berkembang seperti Indonesia. Seluruh aspek kegiatan kehidupan masyarakat tidak lepas dari dukungan teknologi informasi dan komputer. Penelitian ini bertujuan merancang dan membangun sistem pendukung keputusan untuk pembelian perangkat komputer yang dapat membantu perusahaan dalam menentukan prioritas pembelian barang. Sistem ini dibangun menggunakan metode TOPSIS (*Technique for Others Reference by Similarity to Ideal Solution*) untuk menghitung nilai yang berasal dari kriteria alternatif perangkat komputer yang akan menghasilkan peringkat perangkat komputer terbaik sesuai dengan kebutuhan pengguna. Penelitian ini menghasilkan suatu sistem yang mampu menampilkan rekomendasi perangkat komputer terbaik sesuai peringkat dengan parameter kriteria yang telah ditentukan sesuai keinginan/kebutuhan sistem. Kata Kunci : Komputer, Pembelian, Sistem Pendukung Keputusan, TOPSIS.

# **PENDAHULUAN**

Teknologi informasi dan komputer saat ini sangat berperan penting dalam kehidupan masyarakat, baik di negara maju maupun di negara berkembang seperti Indonesia. Seluruh aspek kegiatan kehidupan masyarakat tidak lepas dari dukungan teknologi informasi dan komputer.

Dengan semakin ketatnya persaingan bisnis penjualan komputer, perkembangan teknologi komputer yang sangat pesat, serta munculnya produk-produk baru setiap tahunnya tentu membuat perusahaan yang bergerak di bidang penjualan komputer mengalami kesulitan dalam memenuhi permintaan pasar. Salah satunya seperti yang dialami oleh CV. Triad.

CV. Triad merupakan sebuah Persekutuan Komanditer (*commanditaire vennootschap* atau CV) yang bergerak di bidang penjualan perangkat komputer. Permasalahan yang paling sering dialami oleh CV. Triad yaitu adanya beberapa barang yang tidak laku terjual selama beberapa periode sehingga barang tersebut menumpuk di gudang. Dan terkadang CV. Triad juga mengalami kesulitan memenuhi permintaan pasar akibat kurangnya stok barang.

Untuk mengatasi permasalahan yang ada, maka perlu dibuat suatu aplikasi yang dapat membantu

CV. Triad dalam menentukan prioritas pembelian atau pemesanan barang, sehingga CV. Triad dapat melakukan pembelian barang yang optimal. Dalam hal ini, software aplikasi yang dibangun adalah SPK (Sistem Pendukung Keputusan) pembelian perangkat komputer.

MCDM (*Multi Criteria Decision Making*) adalah suatu metode pengambilan keputusan untuk menetapkan alternatif terbaik dari sejumlah alternatif berdasarkan kriteria tertentu. Dalam melakukan pembelian barang, ada beberapa kriteria yang digunakan oleh CV. Triad. Kriteria tersebut antara lain, merk, harga, spesifikasi, jumlah penjualan barang pada periode sebelumnya, dan jumlah stok barang di gudang.

TOPSIS (*Technique for Order Preference by Similarity to Ideal Solution*) merupakan salah satu metode pengambilan keputusan multikriteria yang didasarkan pada konsep bahwa alternatif yang terbaik tidak hanya memiliki jarak terpendek dari solusi ideal positif tetapi juga memiliki jarak terpanjang dari solusi ideal negatif. Konsep ini banyak digunakan untuk menyelesaikan masalah keputusan secara praktis [1].

#### **LANDASAN TEORI**

#### **Sistem Pendukung Keputusan**

Sistem Pendukung Keputusan (SPK) merupakan sistem informasi interaktif yang menyediakan informasi, pemodelan dan pemanipulasian data. Sistem digunakan untuk membantu pengambilan keputusan dalam situasi yang semi terstruktur dan situasi yang tidak terstruktur, dimana tak seorang pun tahu secara pasti bagaimana keputusan seharusnya dibuat [10].

Komponen-komponen Sistem Pendukung Keputusan dapat diuraikan dalam beberapa subsistem.

1. Subsistem Manajemen Data

Subsistem manajemen data terdiri dari elemen berikut ini:

- a. *Decision Support System* (DSS) *database* adalah kumpulan data yang saling terkait yang diorganisasi untuk memenuhi kebutuhan dan struktur sebuah organisasi dan dapat digunakan oleh lebih dari satu orang untuk lebih dari satu aplikasi.
- b. Sistem Manajemen basis data adalah pembuatan, pengaksesan, dan pembaharuan (*update*) oleh DBMS yang mempunyai fungsi utama sebagai tempat penyimpanan, mendapatkan kembali (*retrieval*) dan pengontrolan.
- c. Direktori merupakan sebuah katalog dari semua data di dalam basis data.
- d. *Query Facility*, yang menyediakan fasilitas akses data. Fungsi utamannya adalah untuk operasi seleksi dan manipulasi data dengan menggunakan model-model yang sesuai dari model management.
- 2. Subsistem Manajemen Model

Subsistem manajemen model terdiri atas elemen-elemen berikut ini:

a. Basis Model.

Berisikan model-model seperti manajemen keuangan, statistik, ilmu manajemen yang bersifat kuantitatif yang memberikan kapabilitas analisis pada sebuah SPK. Model Strategis digunakan untuk mendukung manajemen puncak dalam menjalankan tanggung jawab perencanaan strategis.

b. Sistem Manajemen Basis Model Merupakan sistem software yang fungsi utamanya untuk membuat model dengan menggunakan bahasa pemrograman, alat SPK

dan atau subrutin, dan balok pembangun lainnya; membangkitkan rutin baru dan laporan; pembaruan dan perubahan model; dan manipulasi model.

c. Direktori Model Peran

Direktori model sama dengan direktori basis data. Direktori model adalah katalog dari semua model dan perangkat lunak lainnya pada basis model. Ia berisi definisi model dan fungsi utamanya adalah menjawab pertanyaan tentang ketersediaan dan kapabilitas model.

d. Eksekusi Model, Integrasi, dan Prosesor

Perintah Eksekusi model adalah proses mengontrol jalannya model saat ini. Integrasi model mencakup gabungan operasi beberapa model saat diperlukan atau mengintegrasikan SPK dengan aplikasi lain. Sedangkan prosesor model digunakan untuk menerima dan mengintepretasikan berbagai macam instruksi pemodelan.

3. Subsistem Dialog

Komponen dialog SPK adalah perangkat lunak dan perangkat keras yang menyediakan antarmuka untuk SPK. Istilah antarmuka pengguna mencakup semua aspek komunikasi antara satu pengguna dan SPK. Cakupannya tidak hanya perangkat lunak dan perangkat keras, tapi juga faktor-faktor yang berkaitan dengan kemudahan pengguna, kemampuan untuk dapat diakses, dan interaksi manusia-mesin.

4. Subsistem Manajemen Knowledge

Banyak masalah tak terstruktur dan bahkan semi terstruktur yang sangat kompleks sehingga solusinya memerlukan keahlian. Oleh karena itu banyak SPK canggih yang dilengkapi dengan komponen manajemen knowledge. Komponen ini menyediakan keahlian untuk memecahkan beberapa aspek masalah dan memberikan pengetahuan yang dapat meningkatkan operasi komponen SPK lainnya.

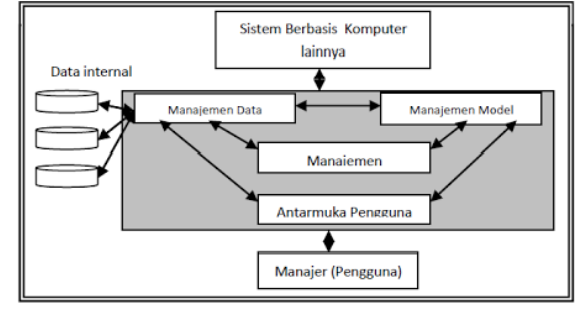

**Gambar 1.**Model Konseptual Sistem Penunjang Keputusan (Sumber : Turban, 2005)

#### **Metode TOPSIS**

 TOPSIS (*Technique For Others Reference By Similarity To Ideal Solution*) didasarkan pada konsep dimana alternatif terpilih yang terbaik tidak hanya memiliki jarak terpendek dari solusi ideal positif, namun juga memiliki jarak terpanjang dari solusi ideal negatif [3].

Konsep ini banyak digunakan pada beberapa model MADM untuk menyelesaikan masalah keputusan secara praktis. Hal ini disebabkan konsepnya sederhana dan mudah dipahami, komputasinya efisien, dan memiliki kemampuan untuk mengukur kinerja relatif dari alternatifalternatif keputusan dalam bentuk matematis yang sederhana.

Secara umum, prosedur TOPSIS mengikuti langkah-langkah:

- 1. Membuat matriks keputusan yang ternormalisasi.
- 2. Membuat matriks keputusan yang ternormalisasi terbobot.
- 3. Menentukan matriks solusi ideal positif dan matriks solusi ideal negatif.
- 4. Menentukan jarak antara nilai setiap alternatif dengan matriks solusi ideal positif dan matriks solusi ideal negatif.
- 5. Menentukan nilai preferensi untuk setiap alternatif.

TOPSIS membutuhkan rating kerja setiap alternatif Ai pada setiap kriteria Cj yang ternormalisasi :

$$
\text{rij} = \frac{x_{i j}}{\sqrt{\sum_{i=1}^{m} x_{i j}^{2}}}
$$

dengan  $i = 1, 2, ..., m$ ; dan  $j = 1, 2, ..., n$ dimana :

rij = matriks ternormalisasi [i][j]

 $xii$  = matriks keputusan [i][j]

 Solusi ideal positif A+ dan solusi ideal negatif A- dapat ditentukan berdasarkan rating bobot ternormalisasi (yij) :

 $vii = wi.rii$ 

dengan  $i = 1, 2, ..., m$ ; dan  $j = 1, 2, ..., n$ 

 $A+ = (y1+, y2+, ..., yn+);$ 

$$
A- = (y1-, y2-, ..., yn-);
$$

# dimana :

 $y$ j+ = max yij, jika j adalah atribut keuntungan min yij, jika j adalah atribut biaya

yj- = min yij, jika j adalah atribut keuntungan max yij, jika j adalah atribut biaya

Jarak antara nilai setiap alternatif dengan matriks solusi ideal positif dan matriks solusi ideal negative :

Di+ = 
$$
\sqrt{\sum_{i=1}^{n} (y_i^+ - y_{ij})^2}
$$
; i=1,2,...,m  
Di- =  $\sqrt{\sum_{j=1}^{n} (y_{ij} - y_i^-)^2}$ ; i=1,2,...,m

dimana :

 $Di+$  = jarak alternatif Ai dengan solusi ideal positif

- Di- = jarak alternatif Ai dengan solusi ideal negatif
- $yi+ = solusi$  ideal positif[i]
- $yi-$  = solusi ideal positif[i]
- $yij$  = matriks normalisasi terbobot[i][j]

Nilai preferensi untuk setiap alternatif (Vi) diberikan sebagai :

$$
\text{Vi} = \frac{D_i^-}{D_i^- + D_i^+} \; ; \; \text{ i=1,2,...,m}
$$

dimana :

 $Vi = kedekatan tiap alternatif terhadap solusi ideal$ 

 $Di+$  = jarak alternatif Ai dengan solusi ideal positif

 $Di - i$  arak alternatif Ai dengan solusi ideal negatif

Nilai Vi yang lebih besar menunjukkan bahwa alternatif Ai lebih dipilih.

# **METODE PENELITIAN**

Dalam melakukan penelitian, metode pengambilan data yang digunakan adalah :

1. Observasi

Mengamati secara langsung spesifikasi PC dan notebook baik yang dijual di CV. Triad maupun di luar, serta berkas-berkas yang berkaitan dengan penjualan dan pembelian barang di CV. Triad, sehingga diperoleh data yang dapat dijadikan parameter input untuk pertimbangan dalam perancangan sistem.

2. Studi Pustaka

Metode ini dimaksudkan untuk mempelajari literatur atau referensi berupa konsep dan teori dasar mengenai sistem pendukung keputusan, metode TOPSIS, *source code* program, *database* MySQL, informasi mengenai penjualan barang dan sebagainya yang digunakan sebagai tinjauan pustaka untuk mendukung pembuatan sistem ini dan juga sebagai penunjang penelitian agar tidak menyimpang dari kondisi yang ada.

## 3. Metode Wawancara (*Interview*)

Metode wawancara dilakukan untuk mendapatkan data yang benar-benar akurat, sehingga hasil dari aplikasi ini dapat digunakan dan memberikan hasil rekomendasi yang tidak diragukan kebenarannya.

# **HASIL DAN PEMBAHASAN**

Sistem pendukung keputusan pembelian perangkat komputer tidak hanya dapat digunakan oleh CV. Triad, perusahaan-perusahaan yang bergerak di bidang yang sama juga dapat memanfaatkan aplikasi SPK pembelian perangkat komputer ini dengan menyesuaikan kriteria-kriteria yang ada dengan keperluan masing-masing perusahaan. Dengan menggunakan aplikasi ini, maka karyawan yang bertugas untuk melakukan pembelian stok barang dapat menentukan prioritas barang yang akan dibeli sesuai dengan kebutuhan toko.

Sistem pendukung keputusan pembelian perangkat komputer dapat membantu sebuah perusahaan yang bergerak di bidang jual beli komputer agar dapat memaksimalkan penjualan, serta mengurangi tingkat penumpukan stok barang di gudang yang tentunya sangat merugikan perusahaan.

Pada aplikasi SPK ini *user* dapat memilih perangkat komputer apa yang akan dibeli pada halaman utama. Di halaman utama terdapat 3 pilihan yaitu *monitor*, *mouse* dan *keyboard*. Setelah *user* memilih, maka selanjutnya *user* melakukan input data. Jika *user* memilih monitor, maka yang harus dilakukan adalah melakukan input data *monitor* apa saja yang dijual oleh *supplier*. Setelah semua data di*input* maka *user* dapat langsung menuju ke halaman keputusan. Di halaman keputusan akan ditampilkan perankingan *monitor* berdasarkan hasil perhitungan TOPSIS. Proses yang sama berlaku untuk *mouse* dan *keyboard*.

# **PERANCANGAN SISTEM**

Perancangan SPK pembelian perangkat computer ini dibangun menggunakan diagram *Unified Modelling Language* (UML). Diagram yang digunakan yaitu use case diagram, *activity diagram*, *sequence diagram*, dan *class diagram*.

## 1. *Use Case Diagram*

Pembuatan *use case diagram* merupakan tahap awal dalam pembangunan sistem, tahapan ini mempresentasikan interaksi antara aktor dengan sistem. *Use case diagram* pada sistem ini dapat dilihat pada gambar 2.

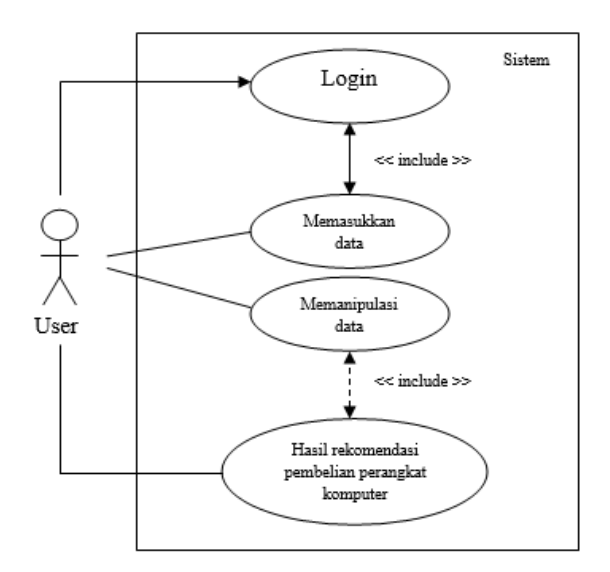

**Gambar 2.** *Use Case Diagram* SPK Pembelian Perangkat Komputer

## 2. *Activity Diagram*

*Activity diagram* dibuat setelah *use case diagram* telah terbentuk. *Activity diagram* berguna untuk menggambarkan alir aktifitas yang dilakukan oleh *user* dalam sistem yang sedang dirancang. *Activity diagram* sistem ini dapat dilihat pada gambar 3.

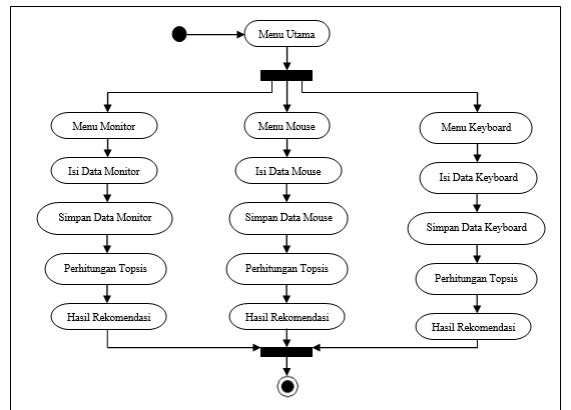

**Gambar 3.** *Activity Diagram* SPK Pembelian Perangkat Komputer

#### 3. *Sequence Diagram*

*Sequence diagram* berfungsi untuk menggambarkan interaksi antara *class* yang ada dan sampai ketahapan apa yang dihasilkan oleh sistem. *Sequence diagram* pada sistem ini dapat terlihat pada gambar 4.

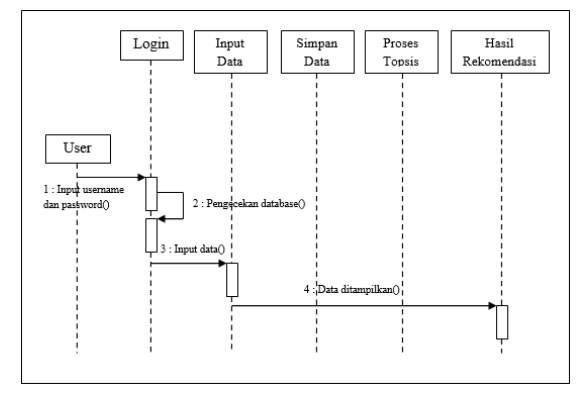

**Gambar 4.** *Sequence Diagram* SPK Pembelian Perangkat Komputer

# 4. *Class Diagram*

*Class diagram* menggambarkan rancangan basis data pada sistem yang dibuat, rancangan inilah yang menjadi dasar pembuatan basis data pada sistem. Selain itu *class diagram* juga berguna untuk menggambarkan relasi antartabel pada basis data. *Class diagram* sistem ini dapat dilihat pada gambar

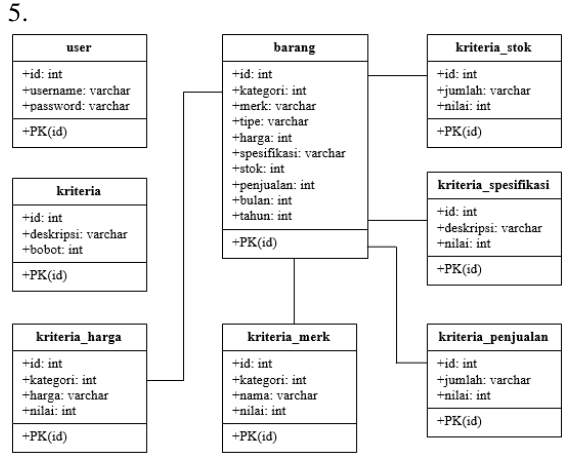

**Gambar 5.** *Class Diagram* SPK Pembelian Perangkat Komputer

## **IMPLEMETASI SISTEM**

Halaman pertama pada aplikasi SPK pembelian perangkat komputer adalah halaman login. Di halaman ini *user*, dalam hal ini karyawan CV. Triad, dapat memasukkan *username* dan *password* agar dapat masuk ke dalam sistem. Tampilan halaman login dapat dilihat pada gambar 6.

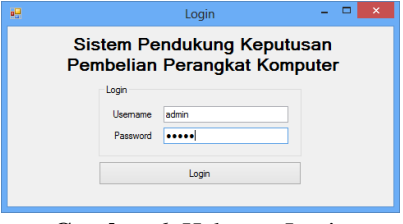

# **Gambar 6.** Halaman Login

Setelah *user* sukses melakukan proses login maka halaman utama akan tampil. Di halaman ini user dapat melihat ada tiga pilihan yang ditampilkan: *monitor*, *mouse*, dan *keyboard*. Masing-masing pilihan akan membawa *user* menuju halaman *input* data barang. Jika *user* memilih *monitor*, maka yang akan tampil adalah halaman *input* data *monitor*, hal yang sama juga berlaku untuk *mouse* dan *keyboard*. Tampilan halaman utama dapat dilihat pada gambar 7.

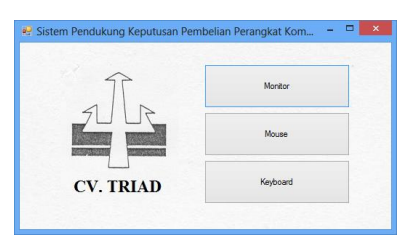

**Gambar 7.** Halaman Utama

Halaman *input* data adalah halaman yang akan tampil setelah *user* menentukan pilihan yang ada di halaman utama. Halaman *input* data terbagi menjadi tiga yaitu halaman *input* data *monitor*, halaman *input* data *mouse*, dan halaman *input* data *keyboard*.

1. Halaman *input* data *monitor*

Di halaman ini *user* dapat menambah, mengubah, maupun menghapus data *monitor*. Adapun data *monitor* yang dimasukkan adalah merk, tipe, harga, spesifikasi, jumlah stok, dan jumlah penjualan bulan sebelumnya. Tampilan halaman input data monitor dapat dilihat pada gambar 8.

| 吧                          |                         | <b>Monitor</b>   |                         |                | $\Box$         | $\mathbf{x}$ |
|----------------------------|-------------------------|------------------|-------------------------|----------------|----------------|--------------|
| Periode                    |                         |                  |                         |                |                |              |
| Agustus                    | 2014<br>v               | Refresh          |                         |                |                |              |
| Merk                       | LG                      |                  | u                       |                | Tambah         |              |
| Tipe                       |                         |                  |                         |                | Edit           |              |
| Harga                      |                         |                  |                         |                | Hapus          |              |
| Spesifikasi                | Sangat Rendah           |                  | v                       |                |                |              |
|                            |                         |                  |                         |                |                |              |
| Jumlah Stok                |                         |                  |                         |                |                |              |
| Penjualan Bulan Sebelumnya |                         |                  |                         |                | Keputusan      |              |
| Merk                       | Tipe                    | Harga            | Spesifikasi             | Stok           | Penjualan      |              |
| LG<br>ь                    | LED 16" 16M35A          |                  | 780,000 Sangat Rendah   | 6              | 4              |              |
| LG                         | LED 17" 17MB1           |                  | 2,330,000 Sangat Rendah | $\overline{a}$ | $\overline{a}$ |              |
| I G                        | LED 19" 19MB3           | 1.760.000 Rendah |                         | $\theta$       | n              |              |
| LG                         | <b>LED 23" IPS237L</b>  | 2.350,000 Normal |                         | $\overline{3}$ | 1              |              |
| LG                         | LED 23" D234P           | 3.010.000 Normal |                         | Ō              | $\overline{2}$ |              |
| 1G                         | <b>I FD 24" 24MT44A</b> | 1,740,000 Tinggi |                         | $\theta$       | $\bullet$      |              |
| 1G                         | LED 24" 24MP5           | 2,310,000 Tinggi |                         | Ō              | 0              |              |

**Gambar 8.** Halaman *Input* Data *Monitor*

# 2. Halaman *input* data *mouse*

Di halaman ini user dapat menambah, mengubah, maupun menghapus data *mouse*. Tampilan halaman input data *mouse* dapat dilihat pada gambar 9.

| Periode     |                            |                        |                                     |                       |                |                |  |  |
|-------------|----------------------------|------------------------|-------------------------------------|-----------------------|----------------|----------------|--|--|
| Agustus     |                            | 2014<br>$\checkmark$   | Refresh                             |                       |                |                |  |  |
| Merk        |                            | Logtech                |                                     | Tambah                |                |                |  |  |
| Tipe        |                            |                        | <b>B100 Optical Mouse USB Black</b> |                       |                | Edit           |  |  |
| Harga       |                            | 45000                  |                                     |                       |                | <b>Hapus</b>   |  |  |
| Spesifikasi |                            | Rendah                 |                                     | $\checkmark$          |                |                |  |  |
|             |                            |                        |                                     |                       |                |                |  |  |
| Jumlah Stok |                            | $\mathbf{0}$           |                                     |                       |                |                |  |  |
|             | Penjualan Bulan Sebelumnya | $\theta$               |                                     |                       |                | Keoutusan      |  |  |
|             |                            |                        |                                     |                       |                |                |  |  |
|             | <b>Merk</b>                | Tipe                   | Harga                               | Spesifikasi           | Stok           | Penjualan      |  |  |
|             | Loatech                    | B100 Optical Mo        |                                     | 45.000 Rendah         | $\mathbf{0}$   | 0              |  |  |
|             | Logtech                    | M90 Optical Mou        |                                     | 57,000 Rendah         | $\mathbf{0}$   | 0              |  |  |
|             | Logtech                    | M100r Optical M        |                                     | 64.000 Rendah         | 5              | $\overline{a}$ |  |  |
|             | Logtech                    | <b>G9X Laser Mouse</b> | 1.077.000 Normal                    |                       | $\mathbf{0}$   | 0              |  |  |
|             | Logtech                    | G90 Gaming Mou         |                                     | 194,000 Sangat Tinggi | $\overline{a}$ | 0              |  |  |
|             | Logtech                    | G100 Gaming Mo         |                                     | 242,000 Sangat Tinggi | $\overline{a}$ | 1              |  |  |
|             | Logtech                    | G100s Gaming M         |                                     | 278,000 Sangat Tinggi | $\overline{a}$ | 1              |  |  |

**Gambar 9.** Halaman *input* data *mouse*

#### 3. Halaman *input* data *keyboard*

Di halaman ini *user* dapat menambah, mengubah, maupun menghapus data *keyboard*. Tampilan halaman input data *keyboard* dapat dilihat pada gambar 10.

| Periode |                            |                      |                  |               |                |           |  |
|---------|----------------------------|----------------------|------------------|---------------|----------------|-----------|--|
| Agustus |                            | 2014<br>$\checkmark$ | Refresh          |               |                |           |  |
| Merk    |                            | Logitech             |                  |               | Tambah         |           |  |
| Tipe    |                            |                      |                  |               |                | Edit      |  |
|         | Harga                      |                      |                  |               |                | Hapus     |  |
|         | Spesifikasi<br>Jumlah Stok | Sangat Rendah        |                  | $\checkmark$  |                |           |  |
|         |                            |                      |                  |               |                |           |  |
|         | Penjualan Bulan Sebelumnya |                      |                  |               |                | Keputusan |  |
|         | Merk                       | Tipe                 | Harga            | Spesfikasi    | Stok           | Penjualan |  |
|         | Logitech                   | Classic Keyboard     | 101.000          | Sangat Tinggi | $\overline{a}$ | 5         |  |
|         | Logitech                   | Classic Keyboard     | 115,000          | Sangat Tinggi | $\mathbf 0$    | 0         |  |
|         | Logitech                   | Wireless Keyboar     | 832,000 Tinggi   |               | o              | $\Omega$  |  |
|         | Logitech                   | Wireless Keyboar     | 1,094,000 Tinggi |               | $\mathbf 0$    | 0         |  |
|         | Logitech                   | G105 Gaming Ke       | 510.000 Normal   |               | 1              | 1.        |  |
|         | Logitech                   | G110 Gaming Ke       | 851,000 Normal   |               | $\mathbf{0}$   | l0.       |  |
| ь       | Logitech                   | G13 Gaming Key       | 893.000 Normal   |               | 5              | 0         |  |

**Gambar 10.** Halaman *input* data *keyboard*

Halaman keputusan adalah halaman yang akan tampil setelah *user* menekan tombol keputusan yang ada di halaman *input* data. Halaman keputusan terbagi menjadi tiga yaitu halaman keputusan *monitor*, halaman keputusan *mouse*, dan halaman keputusan *keyboard*.

# 1. Halaman keputusan *monitor*

Ada 3 kolom yang ditampilkan pada halaman ini yaitu: kolom matriks, kolom matriks ternormalisasi berbobot, serta kolom hasil rekomendasi. Kolom matriks menampilkan nilai bobot masing-masing barang berdasarkan kriteria yang ada. Kolom matriks ternormalisasi berbobot menampilkan nilai yang didapat dalam proses perhitungan TOPSIS. Kolom hasil rekomendasi menampilkan perankingan *monitor* berdasarkan nilai yang paling tinggi. Tampilan halaman keputusan *monitor* dapat dilihat pada gambar 11.

| Matrix       |                               |                        |                    |                 |                |                         |                 |                          |
|--------------|-------------------------------|------------------------|--------------------|-----------------|----------------|-------------------------|-----------------|--------------------------|
|              | Merk                          | Tipe                   | Media              | Harga           | Spesificasi    | <b>Stok</b>             | Pentualan       | $\overline{\phantom{a}}$ |
|              | LG                            | LED 16" 16M35A         | 5                  | s               | ٠              | $\overline{\mathbf{3}}$ | $\overline{a}$  |                          |
|              | LG                            | LED 17" 17MB1          | 5                  | 3               | ٠              | 5                       | ١               |                          |
|              | LG                            | LED 19" 19MB3          | 5                  | 4               | z              | 5                       | ٦               |                          |
|              | LG                            | LED 23" IPS237L        | 5                  | а               | 3              | 4                       | ٠               |                          |
|              | LG                            | LED 23" D234P          | 5                  | $\overline{2}$  | 3              | 5                       | ٠               |                          |
|              | LG                            | LED 24" 24MT44A 5      |                    | 4               | 4              | 5                       | ٠               |                          |
|              | LG                            | LED 24" 24MP5.         | 5                  | з               | ۵              | 5                       | ١               |                          |
| $\leftarrow$ |                               |                        |                    |                 |                |                         |                 |                          |
|              | Matrix Temormalisasi Berbobot |                        |                    |                 |                |                         |                 |                          |
|              | Medic                         | Tipe                   | Mede               | Harga           | Speaffcast     | Stok                    | Penjualan       |                          |
| ٠            | LG                            | LED 16" 16M35A         | 0.852802865422     | 1.023181886337  | 0.087537621906 | 0.266206952824          | 0.622171016838  |                          |
|              | LG                            | LED 17" 17MB1          | 0.852802865422     | 0.613909131802. | 0.087537621906 | 0.443678254708          | 0.311085508419  |                          |
|              | 1Ġ                            | LED 19" 19MR3          | 0.852802865422     | 0.818545509070  | 0.175075243812 | 0.443678254708          | 0.311085508419. |                          |
|              | LG                            | LED 23" IPS237L        | 0.852802865422     | 0.613909131802  | 0.262612865719 | 0.354942603766.         | 0.311085508419. |                          |
|              | LG                            | LED 23" D234P          | 0.852802865422     | 0409272754535   | 0.262612865719 | 0.443678254708          | 0.311085508419  |                          |
|              | LG                            | <b>LED 24" 24MT44A</b> | 0.852802865422     | 0.818545509070  | 0.350150487625 | 0.443678254708          | 0.311085508419  |                          |
|              | 1G                            | LED 24" 24MP5          | 0.852802865422     | 0.613909131802  | 0.350150487625 | 0.443678254708.         | 0.311085508419. |                          |
| $\epsilon$   |                               |                        |                    |                 |                |                         | $\mathbf{A}$    |                          |
| Hasil        |                               |                        |                    |                 |                |                         |                 |                          |
|              | Medic                         | Tipe                   | Nišmi              |                 |                |                         |                 |                          |
| ٠            | Asus                          | LED 18 5" VS197DE      | 0.71308011951111   |                 |                |                         |                 |                          |
|              | Asus                          | 19.5" VS207DE          | 0.65994732092961   |                 |                |                         |                 |                          |
|              | LG                            | LED 16" 16M35A         | 0.60142446142369   |                 |                |                         |                 |                          |
|              | Samsung                       | LED 18.5" S19C150F     | 0.55900037951734   |                 |                |                         |                 |                          |
|              | Asus                          | LED 15 6" VH168D       | 0.54245037795287   |                 |                |                         |                 |                          |
|              | LG                            | LED 24" 24MT44A        | 0.50299128372037   |                 |                |                         |                 |                          |
|              | Acer                          | LED 15.6" P166HQL      | 0.49252940403515 ~ |                 |                |                         |                 |                          |

**Gambar 11.** Halaman Keputusan *Monitor*

#### 2. Halaman keputusan *mouse*

Ada 3 kolom yang ditampilkan pada halaman ini yaitu: kolom matriks, kolom matriks ternormalisasi berbobot, serta kolom hasil rekomendasi. Kolom matriks menampilkan nilai bobot masing-masing barang berdasarkan kriteria yang ada. Kolom matriks ternormalisasi berbobot menampilkan nilai yang didapat dalam proses perhitungan TOPSIS. Kolom hasil rekomendasi menampilkan perankingan *mouse* berdasarkan nilai yang paling tinggi. Tampilan halaman keputusan *mouse* dapat dilihat pada gambar 12.

| Matrix       |                               |                          |                    |                 |                |                 |                   |  |
|--------------|-------------------------------|--------------------------|--------------------|-----------------|----------------|-----------------|-------------------|--|
|              | Medic                         | Tipe                     | Media              | Harga           | Spesfikasi     | Stok            | Peniuslan         |  |
|              | Lootech                       | B100 Optical Mo          | 5                  | 5               | ż              | 5               |                   |  |
|              | Logtech                       | M90 Optical Mou          | 5                  | s               | $\overline{a}$ | 5               | ١                 |  |
|              | Lootech                       | M100r Ontical M.         | 5                  | 5               | ż              | $\overline{3}$  | 1                 |  |
|              | Lootech                       | <b>G9X Laser Mouse</b>   | 5                  | ١               | 3              | s               | 1                 |  |
|              | Lootech                       | G90 Gaming Mou           | 6                  | z               | 5              | 5               | ٠                 |  |
|              | Logtech                       | G100 Gaming Mo           | 5                  | <sup>3</sup>    | s              | 5               | 1                 |  |
|              | Logtech                       | G100s Gamino M           | 5                  | 3               | 5              | 5               | ٠                 |  |
| $\epsilon$   |                               |                          |                    |                 |                |                 |                   |  |
|              | Matrix Tempomalisasi Reduchot |                          |                    |                 |                |                 |                   |  |
|              | Medc                          | Tipe                     | Merk               | Haroa           | Speafficast    | Stok            | Penkalan          |  |
| ь            | Loatech                       | <b>B100 Optical Mo.</b>  | 0.852802865422     | 1070882342195   | 0.145190801728 | 0.446618500631  | 0.314485451016    |  |
|              | Lootech                       | M90 Optical Mou          | 0.852802865422     | 1.070882342195  | 0.145190801728 | 0.446618500631  | 0.314485451016.   |  |
|              | Lootech                       | M100r Optical M.         | 0.852802865422     | 1.070882342195  | 0.145190801728 | 0.267971100378  | 0.314485451016    |  |
|              | Logtech                       | GSX Laser Mouse          | 0.852802965422     | 0.214176468439  | 0.217786202592 | 0.446618500631  | 0.314485451016    |  |
|              | Logtech                       | G90 Gaming Mou.          | 0.852802865422     | 0.856705873756  | 0.362977004320 | 0.446618500631. | 0.314485451016.   |  |
|              | Logtech                       | G100 Gaming Mo.          | 0.852802865422.    | 0.642529405317. | 0.362977004320 | 0.446518500631. | 0.314485451016.   |  |
|              | Lootech                       | G100s Gaming M           | 0.852802865422     | 0.642529405317  | 0.362977004320 | 0.446618500631  | 0.314485451016. V |  |
| $\epsilon$   |                               |                          |                    |                 |                |                 |                   |  |
| Hard         |                               |                          |                    |                 |                |                 |                   |  |
|              | Made                          | Tow                      | NM                 |                 |                |                 |                   |  |
| ٠            | Genius                        | Mouse Wireless Tra.      | 0.67485743603267   |                 |                |                 |                   |  |
|              | Prolink                       | PMO629U - Wired          | 0.63586234214542   |                 |                |                 |                   |  |
|              | Lootech                       | B100 Optical Mous        | 0.54381529492830   |                 |                |                 |                   |  |
|              | Logtech                       | <b>MSO Optical Mouse</b> | 0.54381529492830   |                 |                |                 |                   |  |
|              | Lootech                       | M100r Optical Mous.      | 0.53038423087175   |                 |                |                 |                   |  |
|              | Logtech                       | G90 Garning Mouse        | 0.51906498094905   |                 |                |                 |                   |  |
|              | Microsoft                     | Compact Mouse 100        | 0.51410424852453 V |                 |                |                 |                   |  |
| $\epsilon$ . |                               |                          |                    |                 |                |                 |                   |  |

**Gambar 12.** Halaman Keputusan *Mouse*

## 3. Halaman keputusan *keyboard*

Ada 3 kolom yang ditampilkan pada halaman ini yaitu: kolom matriks, kolom matriks ternormalisasi berbobot, serta kolom hasil rekomendasi. Kolom matriks menampilkan nilai bobot masing-masing barang berdasarkan kriteria yang ada. Kolom matriks ternormalisasi berbobot menampilkan nilai yang didapat dalam proses perhitungan TOPSIS. Kolom hasil rekomendasi menampilkan perankingan *keyboard* berdasarkan nilai yang paling tinggi. Tampilan halaman keputusan *keyboard* dapat dilihat pada gambar 13.

|                              |                                |                     |                         | Keputusan               |                |                         | $\Box$            | $\mathbf{x}$ |
|------------------------------|--------------------------------|---------------------|-------------------------|-------------------------|----------------|-------------------------|-------------------|--------------|
| Matrix                       |                                |                     |                         |                         |                |                         |                   |              |
|                              | Medc                           | Tipe                | Medc                    | Harga                   | Speafficasi    | Stok                    | Penjualan         |              |
| ٠                            | Logtech                        | Classic Keyboard    | 5                       | 5                       | 5              | 5                       | 3                 |              |
|                              | Logitech                       | Classic Keyboard    | 5                       | 5                       | 5              | 5                       | 1                 |              |
|                              | Logitech                       | Wireless Keyboar    | 5                       | ŧ                       | 4              | 5                       | 1                 |              |
|                              | Logitech                       | Wireless Keyboar    | 5                       | 1                       | 4              | 6                       | 1                 |              |
|                              | Logitech                       | G105 Gaming Ke      | 5                       | $\overline{\mathbf{3}}$ | 3              | ś                       | 1                 |              |
|                              | Logitech                       | G110 Gaming Ke      | 15                      | 1                       | 3              | 5                       | 1                 |              |
|                              | Logitech                       | G13 Gaming Key      | 5                       | 1                       | 3              | $\overline{\mathbf{3}}$ | 1                 |              |
| ¢                            |                                |                     |                         |                         |                |                         |                   |              |
|                              | Matrix Ternormalisasi Berbobot |                     |                         |                         |                |                         |                   | ۸            |
|                              | Medc                           | Tine                | Medc                    | Harga                   | Specificaci    | Stok                    | Peniuelan         |              |
|                              | Logtech                        | Classic Keyboard    | 0.885614885540.         | 1.040763617804.         | 0.436435780471 | 0.439280559493          | 0.959403223600    |              |
|                              | Loatech                        | Classic Keyboard    | 0.885614885540.         | 1.040763617804          | 0.436435780471 | 0.439280559493          | 0.319801074533.   |              |
|                              | Logitech                       | Wireless Keyboar.   | 0.885614885540.         | 0.208152723560.         | 0.349148624377 | 0.439280559493          | 0.319801074533.   |              |
|                              | Logitech                       | Wireless Keyboar    | 0.885614885540          | 0.208152723560          | 0.349148624377 | 0.439280559493.         | 0.319801074533.   |              |
|                              | Logitech                       | G105 Gaming Ke      | 0.885614885540.         | 0.624458170682          | 0.261861468283 | 0.439280559493          | 0.319801074533.   |              |
|                              | Logitech                       | G110 Gaming Ke      | 0.885614885540          | 0.208152723560          | 0.261861468283 | 0.439280559493          | 0.319801074533    |              |
| $\left\langle \right\rangle$ | Logitech                       | G13 Gaming Key      | 0.885614885540.         | 0.208152723560.         | 0.261861468283 | 0.263568335695          | 0.319801074533. V | $\mathbf{r}$ |
| Hasil                        |                                |                     |                         |                         |                |                         |                   |              |
|                              | Medc                           | Tion                | Nilei                   |                         |                |                         |                   |              |
|                              | Logitech                       | Classic Keyboard K  |                         |                         |                |                         |                   |              |
|                              | Genius                         | Gaming KB 110X U.   | 0.79619624734080        |                         |                |                         |                   |              |
|                              | Genius                         | Keyboard Luxemate   | 0.69596766699443        |                         |                |                         |                   |              |
|                              | Logitech                       | Classic Keyboard K. | 0.64478941931384        |                         |                |                         |                   |              |
|                              | Genius                         | Keyboard Numpad i   | 0.61546717439698        |                         |                |                         |                   |              |
|                              | Genius                         | Keyboard Numpad     | 0.61546717439698        |                         |                |                         |                   |              |
|                              | Genius                         | Keyboard KB - 110   | 0.57224659167491 $\vee$ |                         |                |                         |                   |              |

Gambar 13. Halaman Keputusan *Keyboard*

# **KESIMPULAN**

Dari perancangan dan implementasi yang telah dilakukan, ada beberapa kesimpulan yang dapat dikemukakan sebagai hasil dari penelitian yaitu bahwa metode TOPSIS dapat digunakan untuk membantu dalam pembelian perangkat komputer berdasarkan nilai standar kriteria dari sistem dan nilai bobot masing-masing kategori. Pemilihan pembelian perangkat komputer menggunakan sistem pendukung keputusan mempunyai unjuk kerja yang lebih baik.

# **DAFTAR PUSTAKA**

- [1] Kusumadewi, S. dkk. 2006. *Fuzzy Multi-Attribute Decision Making* (Fuzzy MADM). Yogyakarta: Graha Ilmu.
- [2] Leha Kurniasih, Dewi. 2013. *Sistem Pendukung Keputusan Pemilihan Laptop Dengan Metode Topsis*. Jurnal Teknik Informatika STMIK Budi Darma Medan
- [3] Manurung, P. 2011. *Sistem Pendukung Keputusan Seleksi Penerimaan Beasiswa Dengan Metode AHP dan Topsis*. Skripsi Ilmu Komputer Universitas Sumatra Utara.
- [4] Tampubolon, M.V. 2010. *Sistem Pendukung Keputusan Penentuan Penyakit Diabetes Mellitus Dengan Metode Sugeno*. Skripsi Ilmu Komputer, Universitas Sumatra Utara
- [5] Widodo, P. P. 2011. *Menggunakan UML, Unified Modeling Language*. Bandung: Informatika.
- http://en.wikipedia.org/wiki/Multi-

paradigm\_programming\_language diakses pada tanggal 10 Mei 2014.

http://teknologi.news.viva.co.id diakses pada tanggal 19 Februari 2014.